## **CHAPTER 39 EXERCISES**

- 1. *Open* the **SPINDLE** drawing that you created in Chapter 38 Exercises. Calculate mass properties for the spindle. Write the report out to a file named **SPINDLE.MPR**. Use a text editor such as Microsoft WordPad to view this file.
- 2. Use the **SPINDLE** drawing again. Use *Slice* to cut the model in half longitudinally. Use the ZX plane and pick the appropriate points for the slicing plane to achieve the model shown in Figure AR39-1. *Save* the drawing as **SPIN-SLICE**.
- 3. Using the **SPINDLE** drawing again, change the *ISOLINES* setting to display 10 tessellation lines. Use the *Hide* command to create a meshed hidden display. Make a plot of this file with the hidden lines removed.

Figure AR39-1 —

4. With the **SPINDLE** drawing open, make a *New Layer* named **SECTION** and set it to *Current*. Establish a horizontal cutting plane at the bottom of the object and make several section cuts at 1" intervals. *Move* all the section cuts horizontally to achieve a display similar to that shown in Figure AR39-2. *Save* this drawing as **SPIN-SECTION**.

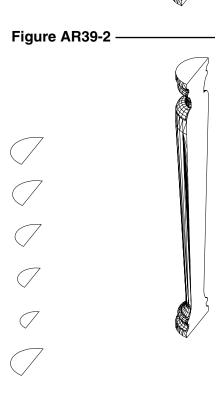